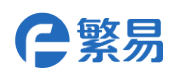

# **FBox-4G-R** 路由功能使用说明

介绍

4G 路由功能指的是将公共 LTE 无线网络转换为有线网络为用户设备提供联网功能。 同时向下兼容 3G/2G 信号,支持该功能的机型是 FBox-4G-R。

使用方法

# **1.** 打开启用路由功能选项

产品出厂后默认不开启该功能,需要时,通过配置工具勾选路由功能后启用。配置方式有两种: 使用配置工具 ConfigurationTool 配置;浏览器配置页面配置。

# **1.1** 使用配置工具 **ConfigurationTool** 配置

盒子与电脑通过 USB 线或者网线连接,打开配置工具 ConfigurationTool,点击顶部菜单--通讯, 根据实际连接方式选择通讯方式: USB, 或者以太网。选择以太网的需要点击扫描, 工具会自动扫 描出来已连接的盒子。提示设置成功表示工具已经连接成功。

在配置/setup 界面,点击刷新,可以查看到盒子当前的配置信息,路由功能在左下角,如图所 示。

勾选启用路由功能,点击设置,提示设置成功后,点击重启设备。设备重启后即可生效。

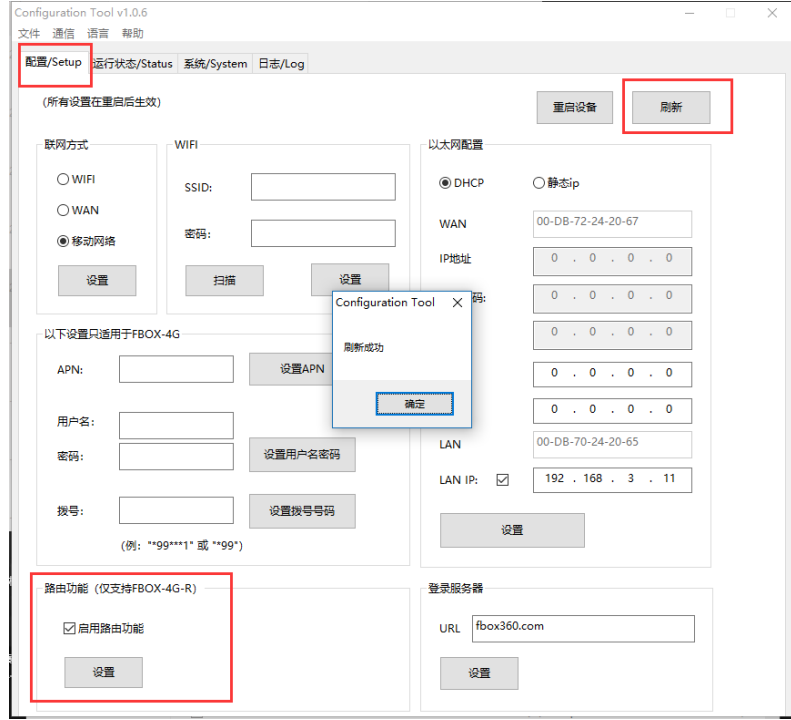

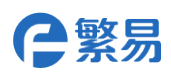

### **1.2** 使用浏览器配置页面配置

使用以太网连接盒子与电脑,盒子的网线插在 LAN 口,将电脑的 IP 地址设置与盒子 LAN IP 在同 一网段内。

打开浏览器, 地址栏直接输入盒子的 IP 地址, 将直接进入盒子配置界面。

User: admin

S/N: 目标盒子序列号

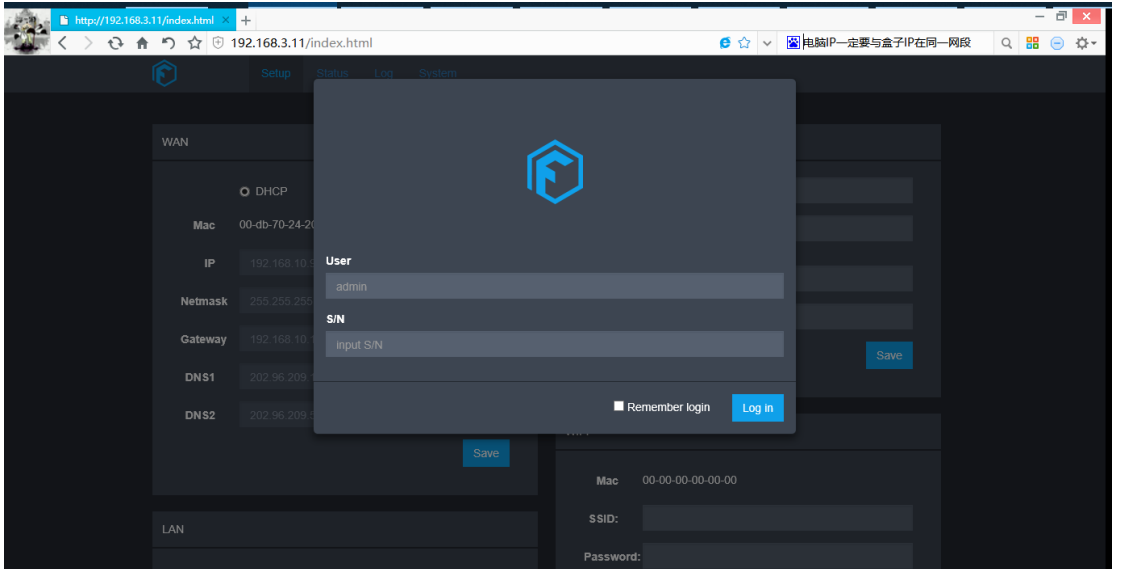

登录后, 在 Setup 界面下拉到底部, 可以看到 Route Function 选项, 点击 Refresh 可以查看目前路 由功能是否已经启用,要启用的勾选后,点击 Save 保存,然后在 System 下,点击 Reboot FBox 重 启盒子使设置生效。

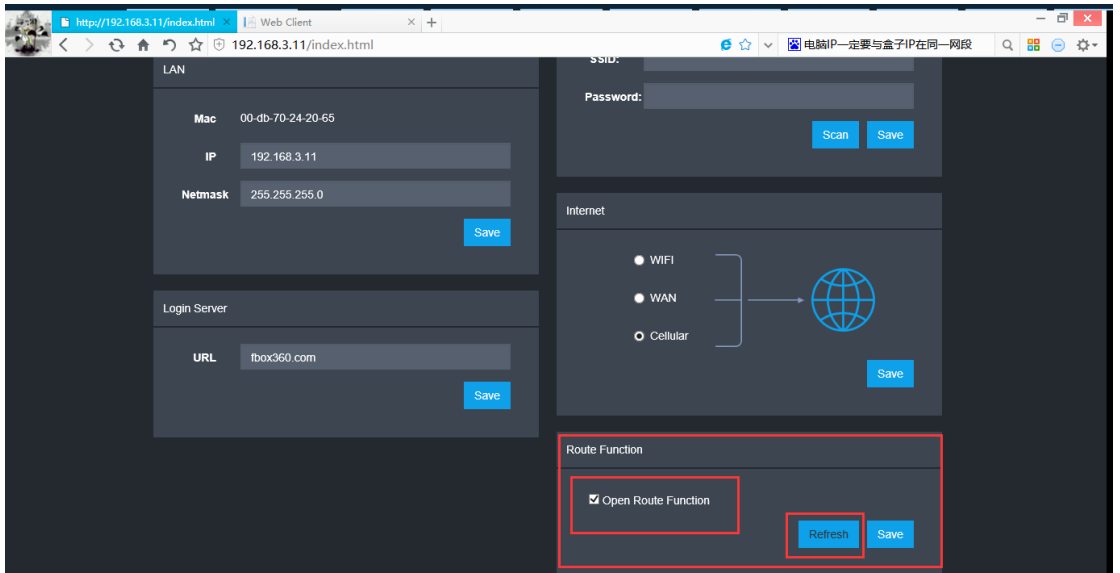

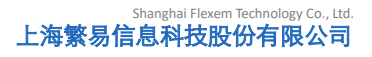

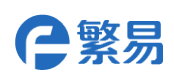

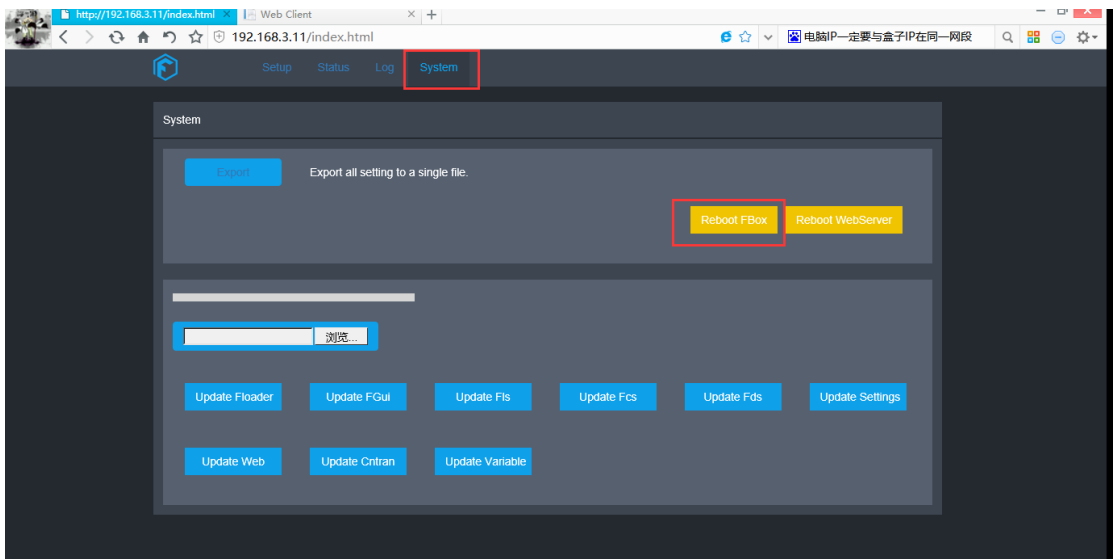

#### **2.** 设置 **LANIP**

盒子使用路由功能后,由于要为连接的设备分配 IP,需要把 LanIP 最后一位设置成 1, 如 192.168.xxx.1。IP 可以使用上述两个配置方式设置。

#### **3.** 设备上网

需要上网的设备将设备的 IP 设置为自动获取 IP 地址, 或者设置为与盒子 lanIP 在同一网段即可。

关键点总结:

启用盒子路由功能;

设置盒子 LANIP 最后一位为 1;

待联网设备 IP 设置为自动获取或与盒子 lanip 在相同网段,使用盒子 LAN 口上网。